# DCNM-LVPM Voting preparation and manage license

www.boschsecurity.com

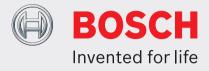

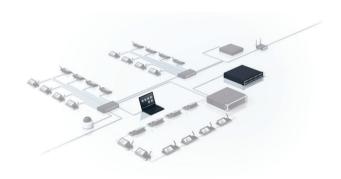

- Voting rounds can be prepared beforehand and conveniently selected during a meeting
- Individual voting authorization can be defined for participants
- Secure storage and easy-access of voting data for post-voting or post-meeting analysis
- ► Total and interim voting result options for public voting and secret ballot
- ► Easy third-party access of data via system APIs

The DICENTIS Voting Preparation and Management software module facilitates the preparation and management of one or more voting rounds in the Meeting Application of the DICENTIS System Software. This allows for an advanced, efficient setup and management of voting sessions as demanded by councils and parliaments.

#### **Functions**

### Voting preparation

The 'Voting preparation' feature enables a secretary or clerk to prepare and add one or more voting rounds to a meeting. Voting rounds can be prepared immediately and/or updated at a later date. A voting round can be easily recalled or deleted from a meeting if it is no longer required. During the preparation of a voting round the secretary or clerk can configure parameters such as:

- · Voting reference number.
- · Voting subject.
- · Description of voting round.
- Sequence of voting rounds (i.e. the order in which voting rounds will be used during a meeting).

- URL (link) for accessing documents stored on the customers' content management system or DICENTIS Multimedia Server.
- Voting answer sets that can be changed to suit the country or region. Various answer sets can be selected, for example, 'Yes', 'No' or 'For', 'Against', 'Abstain', 'DNPV'.
- Voting timer options. A voting timer can be configured to limit the time allocated for voting. The voting can automatically be 'put on hold', 'closed', or 'kept open' when the allocated time has expired.
- How the results are displayed. A live update of the voting results (totals and/or individual results) can be displayed, voting results can be displayed once voting has closed or is on hold, or only the cast vote of each participant can be displayed on their DICENTIS Discussion device with voting, DICENTIS Discussion device with touchscreen and DICENTIS Multimedia device. There is also an option for secret voting. When secret voting is selected, individual results are not displayed and cannot be retrieved from the DICENTIS Server or via the API. The cast vote can also be hidden to prevent influencing the voting behavior of other participants.
- Different 100% settings can be defined to make it easier to decide whether the voting round is accepted or rejected. These settings determine how the votes

are counted in the meeting notes pie chart and in the voting results file (all participants with voting authorization are counted, or all *present* participants with voting authorization).

Voting authorization for participants can be set for each meeting. Participants not authorized to vote can still take part in proceedings and can view the voting results. A 'Save settings as default' feature allows a new voting round to be quickly and accurately created based on the settings of a previously used voting round.

The details of each voting round can be viewed (in full-screen view) in the Meeting Application and on the DICENTIS devices.

#### Voting management

The chairperson can:

- conveniently select a prepared voting round from the voting list and make it ready for immediate use.
- check all details of a voting round before sharing it with the participants.
- recall a voting round if it is no longer required.

If the software module DCNM-LSID is activated:

- the number of present and absent participants is displayed for each voting round.
- The chairperson can force participants to log in before taking part in a voting round, which ensures reliable voting results.
  - This information will also be saved in the automatically generated voting round notes.

Participants can view background information on the voting subject before voting begins. When the chairperson opens the voting round, participants are asked to vote on a proposal by selecting a voting button. During voting, the chairperson can choose to Hold/Resume, Abort, and Close, a voting round. Buttons are also provided for accepting or rejecting completed voting rounds. Previous and next voting rounds can be conveniently displayed by selecting intuitive buttons at the top of the voting page.

# **Voting results**

Voting results can be displayed in bar charts on the DICENTIS Multimedia device, DICENTIS Discussion device with touchscreen, as well as in the Meeting Application. In synoptic microphone control, voting results can be displayed in a synoptic layout. Voting data is securely stored on the DICENTIS Server in XML files that have tamper detection. This enables the data to be easily displayed, by use of an XSLT template, for post-voting or post-meeting analysis (e.g. results can be added to the transcription of a meeting). The following information can be readily retrieved:

- · Participant's name and country
- Meeting name and description
- · Agenda item subject and description
- Voting round details, including subject and description of the voting round
- Open and closed times of the voting round, including the date
- · Total and individual results

Voting data can also be easily accessed by external applications thanks to system APIs.

## Ad hoc voting

Parts included

Component

Quantity

During a meeting, a chairperson can run an 'ad hoc' voting round from the voting's list view by completing information fields for reference number, subject and description. The results from this voting round are also stored on the DICENTIS Server, and can be retrieved at a later date if needed.

| E-mail with license activation information.                       |  |                                                                                                    |
|-------------------------------------------------------------------|--|----------------------------------------------------------------------------------------------------|
| Technical specifications                                          |  |                                                                                                    |
| Single PC system running server software and meeting application: |  | <ul> <li>Windows server 2008 R2 64 bits, or:</li> <li>Windows server 2012 R2 64 bits (including .NET Framework 3.5 feature):</li> <li>Processor i7 4 cores 2.5 GHZ.</li> <li>16 GByte RAM.</li> <li>20 GB free disk space.</li> <li>1 GB Ethernet card.</li> </ul>   |
| PC running the server software in a multi-PC system:              |  | <ul> <li>Windows server 2008 R2 64 bits, or:</li> <li>Windows server 2012 R2 64 bits (including .NET Framework 3.5 feature):</li> <li>Processor i7 4 cores, 2.5 GHZ.</li> <li>16 GByte RAM.</li> <li>20 GB free disk space.</li> <li>1 GB Ethernet card.</li> </ul>  |
| PC running the meeting application only:                          |  | Windows 7 home premium 64 bits, or Windows 8.1 Pro/ Windows 10 Pro 64 bits (including .NET Framework 3.5 feature): Processor i5 4 cores, 2.4 GHZ. BGByte RAM. COGB free disk space. GB Ethernet card.  Note: Windows 10 is only suitable for use with the client PC. |

# **Ordering information**

# Voting preparation and manage license

Enables the preparation and management of voting rounds. Requires system licenses DCNM-LSYS, DCNM-LMPM, and DCNM-LPD. An individual seat license (DCNM-LSVT) is required for each DICENTIS Discussion device with touchscreen and/or Multimedia device, the Meeting Application, and the API client. Order number **DCNM-LVPM** 

# Represented by:

Europe, Middle East, Africa: Bosch Security Systems B.V. P.O. Box 80002 5600 JB Eindhoven, The Netherlands Phone: + 31 40 2577 284 emea.securitysystems@bosch.com emea.boschsecurity.com Germany: Bosch Sicherheitssysteme GmbH Robert-Bosch-Ring 5 85630 Grasbrunn Germany www.boschsecurity.com

#### North America

Bosch Security Systems, Inc. 130 Perinton Parkway Fairport, New York, 14450, USA Phone: +1 800 289 0096 Fax: +1 585 223 9180 onlinehelp@us.bosch.com www.boschsecurity.us

#### Asia-Pacific:

Robert Bosch (SEA) Pte Ltd, Security Systems 11 Bishan Street 21 Singapore 573943 Phone: +65 6571 2808 Fax: +65 6571 2899 apr.securitysystems@bosch.com www.boschsecurity.asia